## <span id="page-0-0"></span>**Sales**

## **Articles in this category (quicklinks)**

- [Overview](#page-0-0) (you are here)
- [Quotes and Invoices](https://docs.fastmanager.com/sales/orders)
- [Order Entry](https://docs.fastmanager.com/sales/order_entry)
	- [Adding Blank Goods](https://docs.fastmanager.com/sales/items)
	- [Adding Embellishment Charges](https://docs.fastmanager.com/sales/embellishment)

See Also: [Searching for orders](https://docs.fastmanager.com/sales/search)

- [Adding Artwork](https://docs.fastmanager.com/sales/artwork)
- [Print & Email Documents](https://docs.fastmanager.com/sales/print)
- [The Sales Screen: Features](https://docs.fastmanager.com/sales/sales_screen)
- [Working With Customers](https://docs.fastmanager.com/sales/customers)
- [Getting Paid](https://docs.fastmanager.com/sales/payment)

In FastManager, by default, the basic flow of an order will be from Quotation to Work Order (WIP) and finally Invoice

You will **convert** your order from one stage to the next as it progresses

<flow> graph LR;

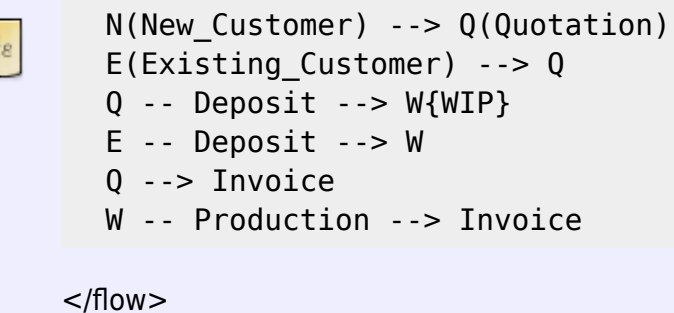

All your orders, be they Quotations, Work Orders or Invoices, will open on the [Sales Screen](https://docs.fastmanager.com/sales/orders)

You can also use the [Sales Screen](https://docs.fastmanager.com/sales/orders) to search for existing orders, see: [finding an order](https://docs.fastmanager.com/sales/orders#finding_orders)

## **Overview**

To open the [Sales Screen,](https://docs.fastmanager.com/sales/orders) expand the section: Sales on the navigation bar at the left, then click on Sales Screen:

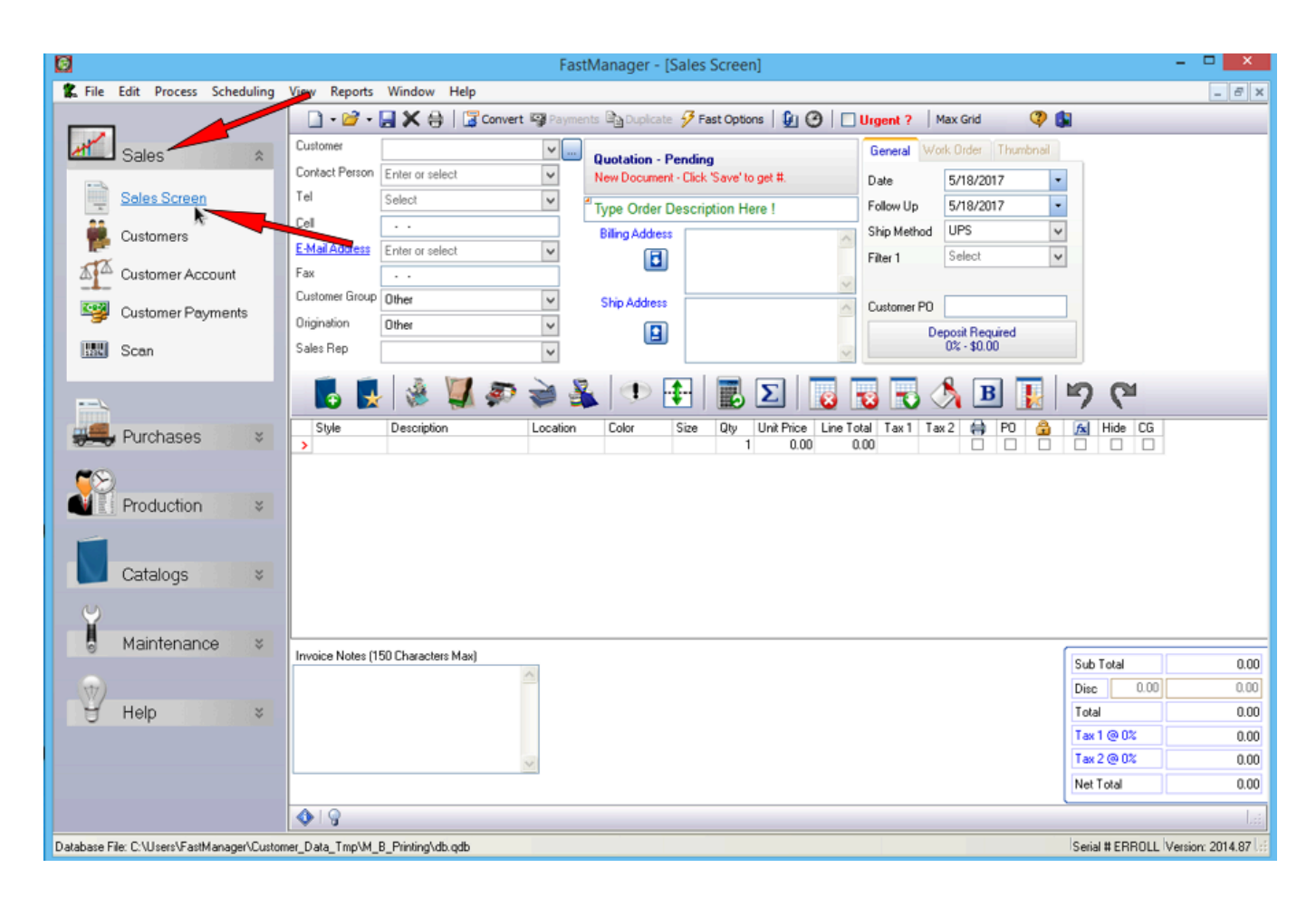

Once you open the Sales Screen, you can immediately start entering a new order

This will create a [Quotation](https://docs.fastmanager.com/sales/orders#quotation) by default,

• However, you can also immediately create a Work Order ("WIP") or an Invoice by selecting either from the small down-arrow just next to the new order button:

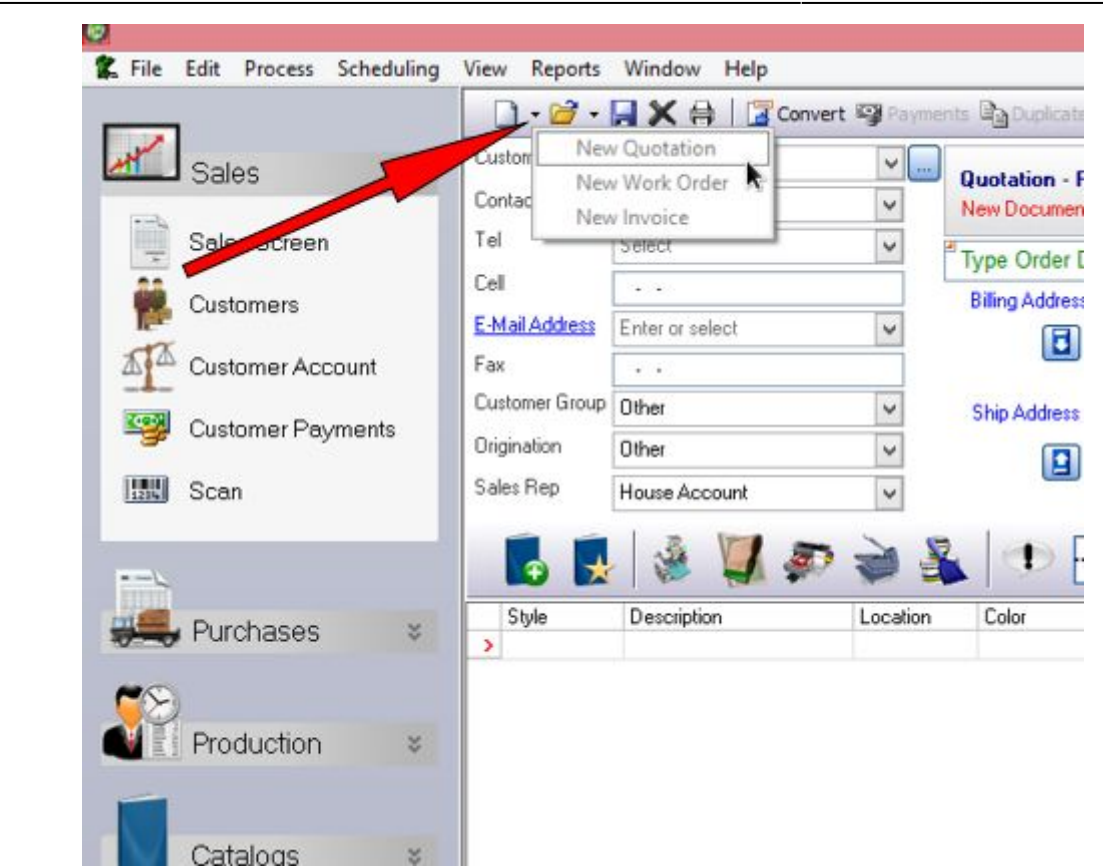

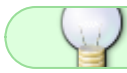

See Also: [Searching for orders](https://docs.fastmanager.com/sales/search)

## **[⇐ Catalogs: Overview](https://docs.fastmanager.com/catalogs) [Creating Quotations, Work](https://docs.fastmanager.com/sales/orders) [Orders and Invoices ⇒](https://docs.fastmanager.com/sales/orders)**

From: <https://docs.fastmanager.com/> - **FastManager Help Manual**

Permanent link: **<https://docs.fastmanager.com/sales>**

Last update: **2020/04/16 17:08**

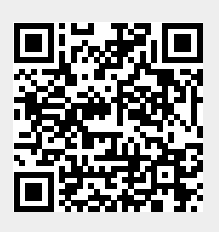